**adad95 – Vertragsstammdaten** Ausgabe:09.01.2024

# **Vertragsstammdaten:**

Mit Servicevertrag ist in adad95 die Mitgliederverwaltung freigeschaltet. Mit Mitgliedern können Mitgliedsverträge vereinbart werden. Die Spezifikation der jeweiligen Verträge wird in den **Vertragsstammdaten** verwaltet.

Die Vertragsverwaltung wird geöffnet unter:

### **Menü Mitglieder** →**Mitgliederverträge** →**Vertragsstammdaten.**

# **Der Maskenaufbau oben:**

Der obere Teil der Maske Vertragsstammdaten ist als Liste aufgebaut und dient dem Auffinden eines gewünschten Vertrags. Es kann in allen Spalten gesucht, sortiert und gefiltert werden.

### **Vertrag suchen:**

Klicken Sie in der Auswahlliste in die Spalte in dem sich der Suchbegriff befindet und geben dann den gesuchten Begriff ein.

**Beispiel 1:** Sie suchen einen Vertrag, der das Fitneßstudio betrifft.

Klicken Sie UNTER die Spaltenüberschrift Bezeichnung und geben Sie Fitneß ein.

**Beispiel 2:** Sie suchen einen Vertrag, der den Saunaaufenthalt regelt. Aktivieren Sie mit **[STRG+F]** die Volltextsuche / Filter und geben Sauna ein.

Eine ausführliche Beschreibung der Such- Sortier- und Filterfunktion finden Sie in der [Hilfe Listenhandling.](Listenhandling.pdf)

#### **Der Maskenaufbau unten:**

Ridler Datentechnik

D-83024 Rosenheim Prinzregentenstr. 94

Im unteren Teil der Vertragsverwaltung erfolgt das Erfassen und Be arbeiten von Vertragsdaten. Der linke Bereich ist statisch. Dieser zeigt die Vertragsdaten:

**Vertrag:** Kürzel, Artikelnummer oder sonstige sprechende Benennung des Vertrages. Bei [Vertragsverkauf](Vertragsverkauf.pdf) wird der Vertrag anhand der Felder **Vertrag** und **Bezeichnung** ausgewählt.

Bei bestehendem Datensatz sind die ersten zwei Zeilen gegen versehentliches Ändern geschützt. Zur Änderung klicken Sie auf das Schloßsymbol:

**Bezeichnung:** Kurzbeschreibung des Inhalts.

**Laufzeit:** Die Laufzeit des Vertrags in Monaten.

**Kündigungsfrist:** Die vertragliche Frist in Tagen, bis eine Kündigung wirksam wird.

**Zahlungsart:** Auswahl der Zahlungsarten Lastschrift, Dauerauftrag, Überweisung oder Rechnung.

**Zahlungsweise:** Definiert die Zeitabstände der Beitragszahlungen.

**Beitrag:** Setzt den Beitrag fest. Dessen Fälligkeit ist abhängig von der Zahlungsweise.

Hotline ohne Vertrag Tel: 09001-55 66 89 (2,00 €/min) oder außerhalb der Hotlinezeiten

**Verkaufsprovision:** Eine **einmalige** Vergütung, welcher der Vermittler des Vertrages erhält.

**MwSt. Art:** Gibt die Art der zu verrechnenden Mehrwertsteuer an.

Hotline für Vertragskunden Tel: (08031) 28 60 12 von 9-12 Uhr

**Verlängerung:** Beschreibt die Anzahl der Monate, die der Vertrag im Falle einer Verlängerung nach Ablauf neu aufgesetzt wird.

**Archiviert:** Ist die Option archiviert markiert, erscheint der Vertrag nicht mehr in der Auswahlliste, kann aber durch Deaktivierung jederzeit wieder sichtbar gemacht werden.

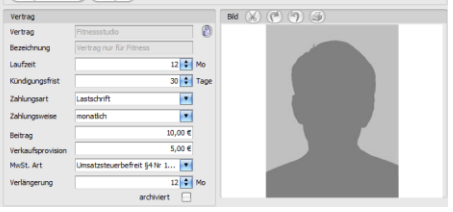

Die Rosenheimer Praxisprogramme - bewährt seit 1987

# $\bullet \bullet \bullet \bullet \bullet$

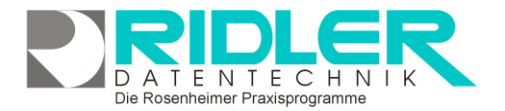

adad95

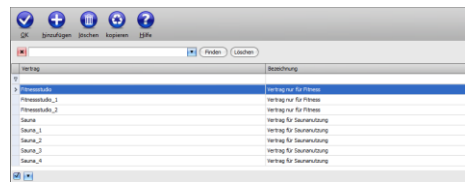

**adad95 – Vertragsstammdaten**

Ausgabe:09.01.2024

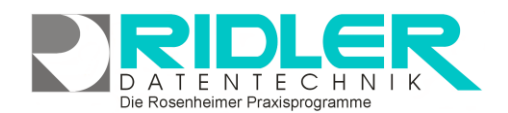

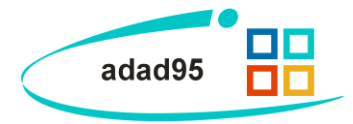

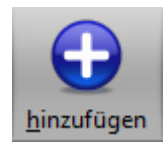

**Vertrag anlegen:**

Klick auf die Schaltfläche **Hinzufügen** leert die Maske und startet die Neuanlage.

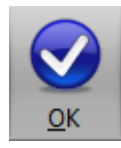

# **Vertrag speichern:**

Klick auf die Schaltfläche **OK** speichert erfaßte oder geänderte Daten ohne weitere Nachfrage.

**Hinweis:** Falls Angaben geändert wurden und diese noch nicht gespeichert sind, erkennt dies adad95 und empfiehlt das Speichern.

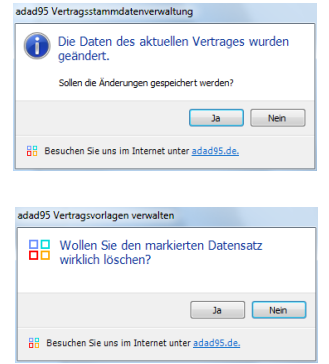

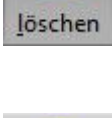

## **Vertrag löschen:**

Klick auf die Schaltfläche **Löschen** löscht den aktuellen Datensatz. **Hinweis:** Falls einige Mitglieder bereits einem gelöschten Vertrag zugeteilt sind, werden trotzdem künftige Zahlungen abgebucht.

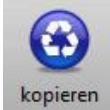

#### **Vertrag kopieren:**

Klick auf die Schaltfläche **Kopieren** kopiert den aktuellen Datensatz und speichert die Kopie unter dem gleichen Namen mit fortlaufender Nummer ab. Kopieren ist geeignet um kleine Vertragsvariationen schnell zu erstellen und im Anschluß an signifikanten Punkten zu ändern.

Der Bereich rechts unten wird über dieses Menü geschaltet:

(Vertragsbeschreibung) (Vertragsbild)

# **Vertragsbeschreibung:**

Hier kann eine erweiterte Vertragsbeschreibung festgelegt werden.

#### **Vertragsbild:**

Hier kann ein beliebiges Bild im JPG, GIF oder BMP Format hinterlegt werden. Mit **Rechtsklick** im Fenster öffnet sich ein Windowsdialog. Hier gibt es nun folgende Möglichkeiten:

- **1. Bild hochladen:** Lädt ein ausgewähltes Bild in adad95.
- **2. Bild löschen:** Löscht ein bereits hochgeladenes Bild aus adad95
- **3. Zoomen:** Das Bild kann vergrößert, verkleinert, in Originalgröße angezeigt oder auf passende Fenstergröße skaliert werden. Alternativ kann auch durch Drehen des Mausrads gezoomt werden.
- **4. [Bild einscannen:](BilderScannen.pdf)** Ein Bild kann, soweit ein installierter Scanner verfügbar ist, eingescannt werden. TWAIN-kompatible Kameras werden auch unterstützt.

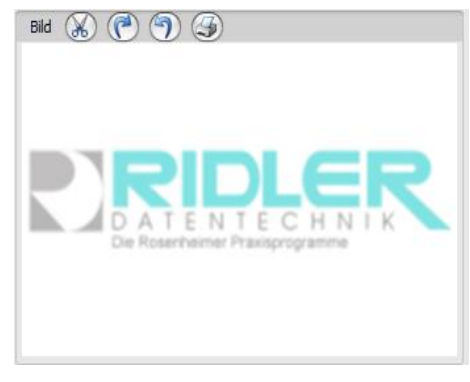

**5. Bild bearbeiten:** durch die Symbole über dem Bilderrahmen kann das Bild geschnitten (Scherensymbol), gedreht (linkes / rechtes Pfeilsymbol) oder gedruckt (Druckersymbol) werden.

**Weitere relevante Dokumente:** [Zurück zum Inhaltsverzeichnis](HilfeAufrufen.pdf) **[Listenhandling](Listenhandling.pdf)** [Mitgliederverwaltung](Mitgliederverwaltung.pdf)

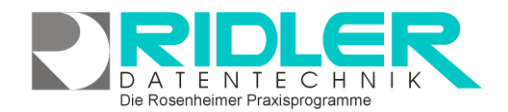

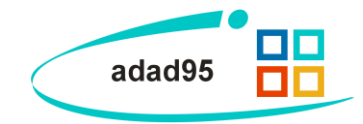

**[Vertragsverkauf](Vertragsverkauf.pdf)** 

**Ihre Notizen:**

Die Rosenheimer Praxisprogramme - bewährt seit 1987